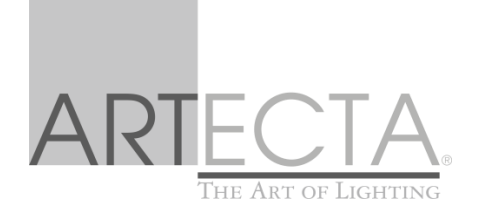

## **MANUAL**

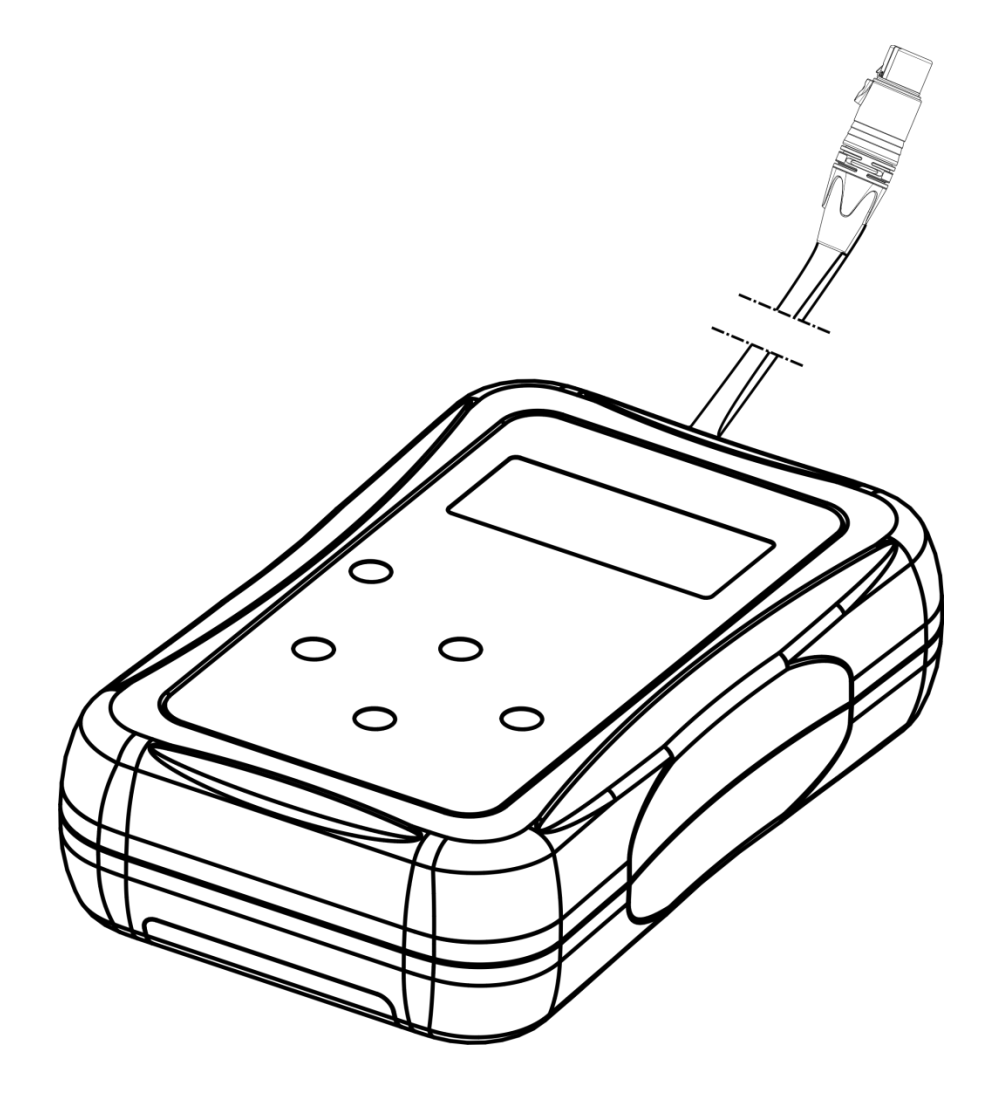

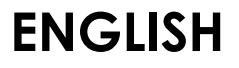

# Porto DMX Coder 3 Vdc

$$
\mathbf{V1}
$$

ordercode: A9915005

## **Table of contents**

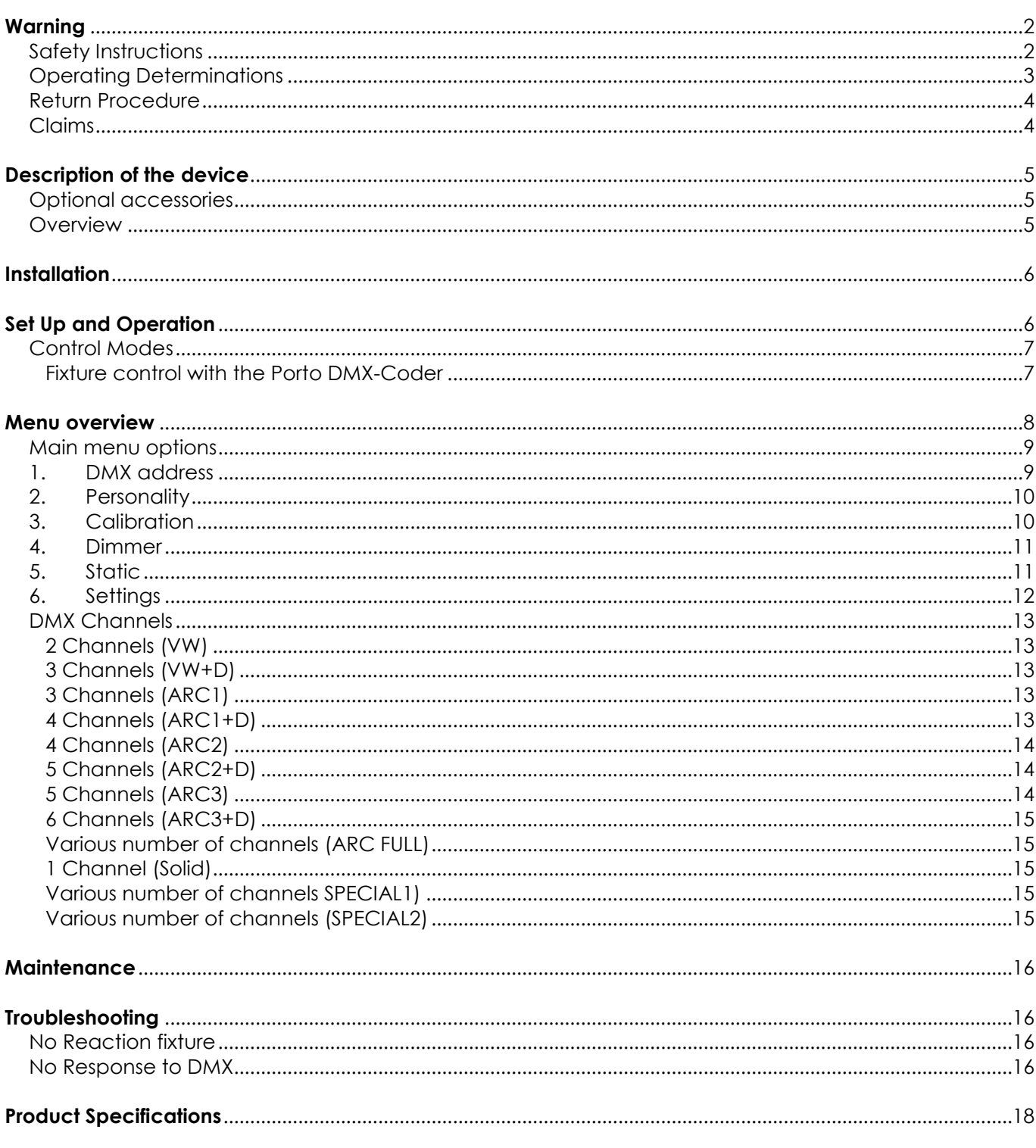

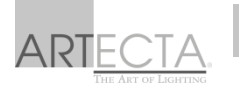

## <span id="page-2-0"></span>**Warning**

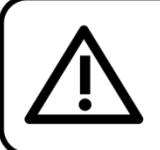

For your own safety, please read this user manual carefully before your initial start-up!

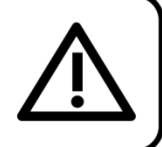

#### **Unpacking Instructions**

Immediately upon receiving this product, carefully unpack the carton and check the contents to ensure that all parts are present, and have been received in good condition. Notify the dealer immediately and retain packing material for inspection if any parts appear damaged from shipping or the carton itself shows signs of mishandling. Save the carton and all packing materials. In the event that a fixture must be returned to the factory, it is important that the fixture be returned in the original factory box and packing.

#### **Your shipment includes:**

- Artecta Porto DMX Coder 3 Vdc with 0,36m
- XLR-cable (3-pin female)
- Signal connector
- Manual

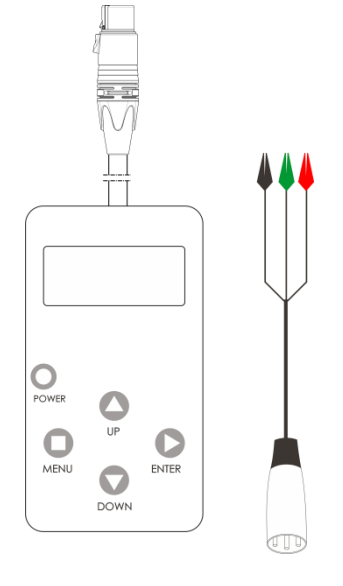

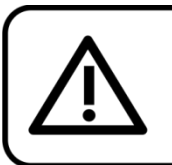

**CAUTION!** Keep this device away from rain and moisture! Unplug mains lead before opening the housing!

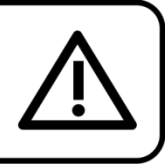

#### <span id="page-2-1"></span>**Safety Instructions**

- Every person involved with the installation, operation and maintenance of this device has to:
- be qualified
- follow the instructions of this manual

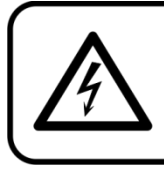

**CAUTION! Be careful with your operations.** With a dangerous voltage you can suffer a dangerous electric shock when touching the wires!

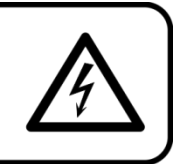

Before the initial start-up, please make sure that there is no damage caused by transportation. Should there be any, consult your dealer and do not use the device.

To maintain perfect condition and to ensure a safe operation, it is absolutely necessary for the user to follow the safety instructions and warning notes contained in this manual.

Please consider that damages caused by manual modifications to the device are not subject to warranty.

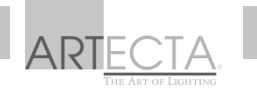

This device contains no user-serviceable parts. Refer servicing to qualified technicians only.

#### **IMPORTANT:**

The manufacturer will not accept liability for any resulting damages caused by the non-observance of this manual or any unauthorized modification to the device.

- Batteries are hazardous waste which need to be disposed properly. If the device has to disposed, remove the battery first.
- Make sure to connect the poles of the battery correctly.
- Never leave batteries lying around openly as there is the danger that these can be swallowed by children or domestic animals. Immediately consult a doctor when batteries are swallowed!
- Leaking or damaged batteries can cause irritation when getting into contact with the skin. In case of leaking batteries use appropriate protecting gloves for removing them.
- Make sure the battery can't be short-circuited, thrown into fire. Do not attempt to charge the battery. In these cases, there is the danger of explosion.
- Never spill any liquids on the device. Should any liquid enter the device, remove the battery immediately. Let the device check by a qualified technician before you operate it again. Any damages caused by liquids having entered the device are not subject to warranty.
- Never remove warning or informative labels from the unit.
- Never use anything to cover the ground contact.
- Never leave any cables lying around.
- Do not switch the device on and off in short intervals, as this will reduce the device's life.
- Do not shake the device. Avoid brute force when installing or operating the device.
- Only operate the device after having familiarized with its functions.
- Avoid flames and do not put close to flammable liquids or gases.
- Always keep the case closed while operating.
- Make sure that the device is not exposed to extreme heat, moisture or dust.
- If device was dropped or struck, disconnect mains power supply immediately. Have a qualified engineer inspect for safety before operating.
- If the device has been exposed to drastic temperature fluctuation (e.g. after transportation), do not switch it on immediately. The arising condensation water might damage your device. Leave the device switched off until it has reached room temperature.
- If your Artecta device fails to work properly, discontinue the use immediately. Pack the unit securely (preferably in the original packing material), and return it to your Artecta dealer for service.
- For adult use only. The fixture must be installed beyond the reach of children. Never leave the unit running unattended.
- Never attempt to bypass the thermostatic switch or fuses.
- The user is responsible for correct positioning and operating of the Porto DMX Coder. The manufacturer will not accept liability for damages caused by the misuse or incorrect installation of this device.
- Repairs, servicing and electric connection must be carried out by a qualified technician.
- WARRANTY: Till one year after date of purchase.

#### <span id="page-3-0"></span>**Operating Determinations**

- This device is designed to control fixtures from the Porto range and is not for permanent operation. Consistent operation breaks will ensure that the device will serve you for a long time without defects.
- If this device is operated in any other way than the one described in this manual, the product may suffer damages and the warranty becomes void.

*You endanger your own safety and the safety of others !*

Improper installation can cause serious injuries and/or damage of property!

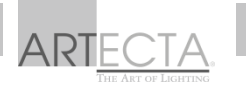

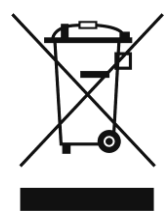

## <span id="page-4-0"></span>**Return Procedure**

Returned merchandise must be sent prepaid and in the original packing, call tags will not be issued. Package must be clearly labeled with a Return Authorization Number (RMA number). Products returned without an RMA number will be refused. Highlite will not accept the returned goods or any responsibility. Call Highlite 0031-455667723 or mail [aftersales@highlite.nl](mailto:aftersales@highlite.nl) and request an RMA prior to shipping the fixture. Be prepared to provide the model number, serial number and a brief description of the cause for the return. Be sure to properly pack fixture, any shipping damage resulting from inadequate packaging is the customer's responsibility. Highlite reserves the right to use its own discretion to repair or replace product(s). As a suggestion, proper UPS packing or double-boxing is always a safe method to use.

#### **Note: If you are given an RMA number, please include the following information on a piece of paper inside the box:**

- 01) Your name
- 02) Your address
- 03) Your phone number
- 04) A brief description of the symptoms

#### <span id="page-4-1"></span>**Claims**

The client has the obligation to check the delivered goods immediately upon delivery for any shortcomings and/or visible defects, or perform this check after our announcement that the goods are at their disposal. Damage incurred in shipping is the responsibility of the shipper; therefore the damage must be reported to the carrier upon receipt of merchandise.

It is the customer's responsibility to report and submit claims with the shipper in the event that a fixture is damaged due to shipping. Transportation damage has to be reported to us within one day after receipt of the delivery.

Any return shipment has to be made post-paid at all times. Return shipments must be accompanied with a letter defining the reason for return shipment. Non-prepaid return shipments will be refused, unless agreed otherwise in writing.

Complaints against us must be prepared in writing or sent by fax within 10 working days after receipt of the invoice. After this period complaints will not be handled anymore.

Complaints will only then be considered if the client has so far complied with all parts of the agreement, regardless of the agreement from which the obligation is resulting.

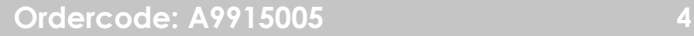

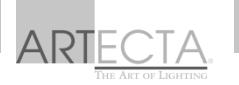

## <span id="page-5-0"></span>**Description of the device**

#### **Features**

The Porto DMX Coder is a controlling tool for the fixtures from the Porto range, see the optional accessories.

- Power: Battery 2x 1,5V DC
- **•** Calibration
- Dimmer speed control
- Static function
- $\bullet$  DMX512
- DMX channels: 2, 3, 3, 4, 4, 5, 5 and 6
- Dimmer 0-100%
- Strobe 0-20Hz
- Dimensions: 70 x 110 x 28 mm (LxWxH)
- Weight: 0,2 kg

**Note:** Knowledge of DMX is required to fully utilize this unit.

#### <span id="page-5-1"></span>**Optional accessories**

[A0243001](http://www.highlite.nl/Shop/Products/Artecta/Wall-lights/Surface/Porto-Linear-RGB) Porto Linear RGB [A0243002](http://www.highlite.nl/Shop/Products/Artecta/Wall-lights/Surface/Porto-Accent-RGB) Porto Accent RGB [A0243003](http://www.highlite.nl/Shop/Products/Artecta/Wall-lights/Surface/Porto-Beam-RGB) Porto Beam RGB [A0520430](http://www.highlite.nl/Shop/Products/Artecta/Inground-spots/High-Voltage/Porto-Ground-36-RGB) Porto Ground 36 RGB [A0520435](http://www.highlite.nl/Shop/Products/Artecta/Inground-spots/High-Voltage/Porto-Ground-12-RGB-3-in-1) Porto Ground 12 RGB 3-in-1 [A0240336](http://www.highlite.nl/Shop/Products/Artecta/Wall-lights/Surface/Porto-Strip-36-CW_WW) Porto Strip 36 CW/WW [A0243060](http://www.highlite.nl/Shop/Products/Artecta/Wall-lights/Surface/Faro-Wash-180-RGBW) Porto (Faro) Wash 180 RGBW

#### <span id="page-5-2"></span>**Overview**

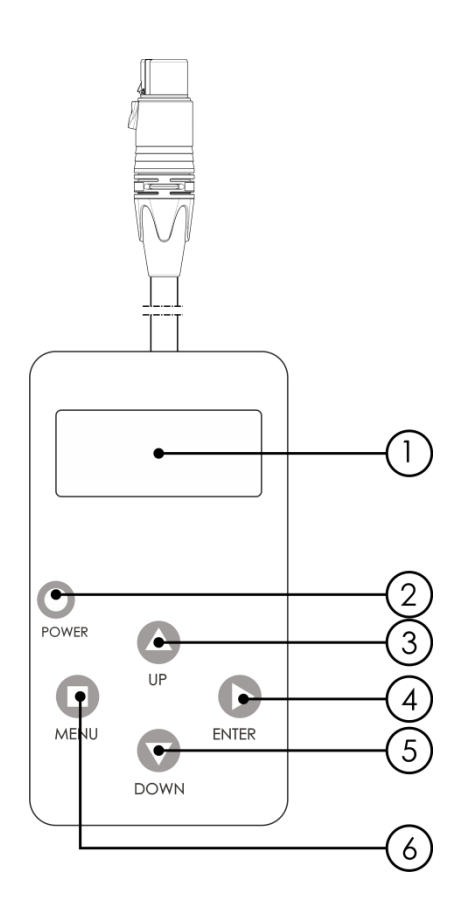

**Fig. 01**

#### 01) LCD Display

02) Power

03) UP Button, use this button to scroll through the menu list or increase the value of the current function.

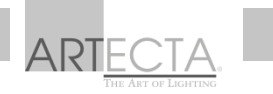

- 04) ENTER Button, use this button to enter the currently selected menu or confirm the current function value.
- 05) DOWN Button, use this button to scroll through the menu list or decrease the value of the current function.
- 06) MENU Button, use this button to scroll through the main menu or exit from the current sub-menu (press and hold to turn off power)

## <span id="page-6-0"></span>**Installation**

Remove all packing materials from the Porto DMX Coder. Check if all foam and plastic padding is removed. Connect all cables.

**Do not supply power before the whole system is set up and connected properly. Always disconnect from electric mains power supply before cleaning or servicing. Damages caused by non-observance are not subject to warranty.**

## <span id="page-6-1"></span>**Set Up and Operation**

Follow the directions below, as they pertain to your preferred operation mode. Before using the device you have to insert the batteries at the backside of the device, see fig. 02.

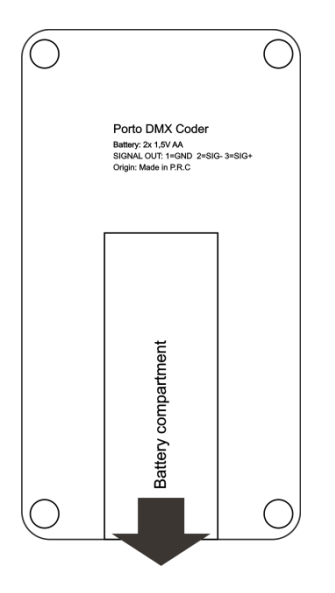

**Fig. 02**

Open the battery cover and remove it.

While replacing the battery, remove the old battery from the battery compartment. Leaky or damaged batteries might cause irritation to the skin. When handling them you should use protective gloves.

Insert the battery and make sure the poles are correct. Close the battery cover.

If the device is not used for a longer period of time, remove the battery.

Now the device is ready to control your fixtures.

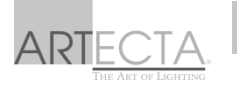

#### <span id="page-7-0"></span>**Control Modes**

There is 1 mode: Fixture control with the Porto DMX-Coder [\(A9915005\)](http://www.highlite.nl/Shop/Products/Artecta/Accessories/Controllers/Porto-DMX-Coder)

#### <span id="page-7-1"></span>**Fixture control with the Porto DMX-Coder**

To control multiple fixtures at the same time follow the instructions below.

01) Link the fixtures as shown in fig. 03 (example), connect the DMX signal cable from the first fixture's DMX "out" to the second fixture's "in". Repeat this process to link the second and third fixtures. Also connect the power cable from the first fixture with the second and third fixtures, as shown in fig 03.

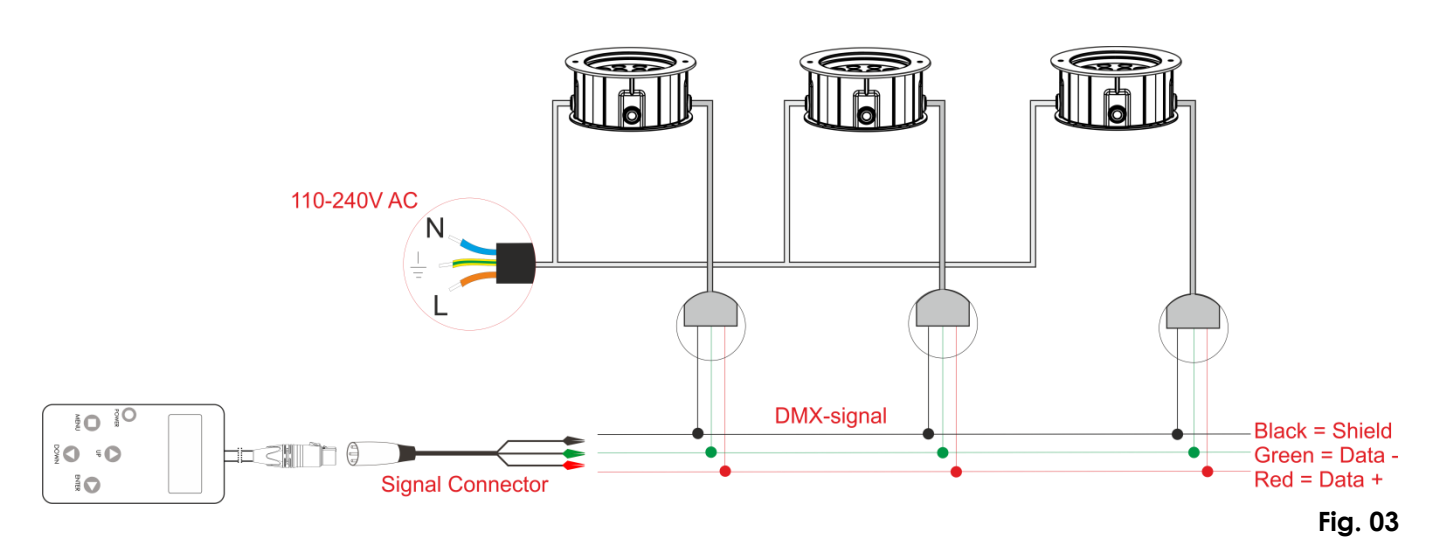

02) Connect the signal connector with the DMX cable.

03) Connect the signal connector with the Porto DMX Coder.

**Note:** A maximum of 20 fixtures can be set with the Porto DMX Coder at the same time.

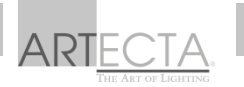

### <span id="page-8-0"></span>**Menu overview**

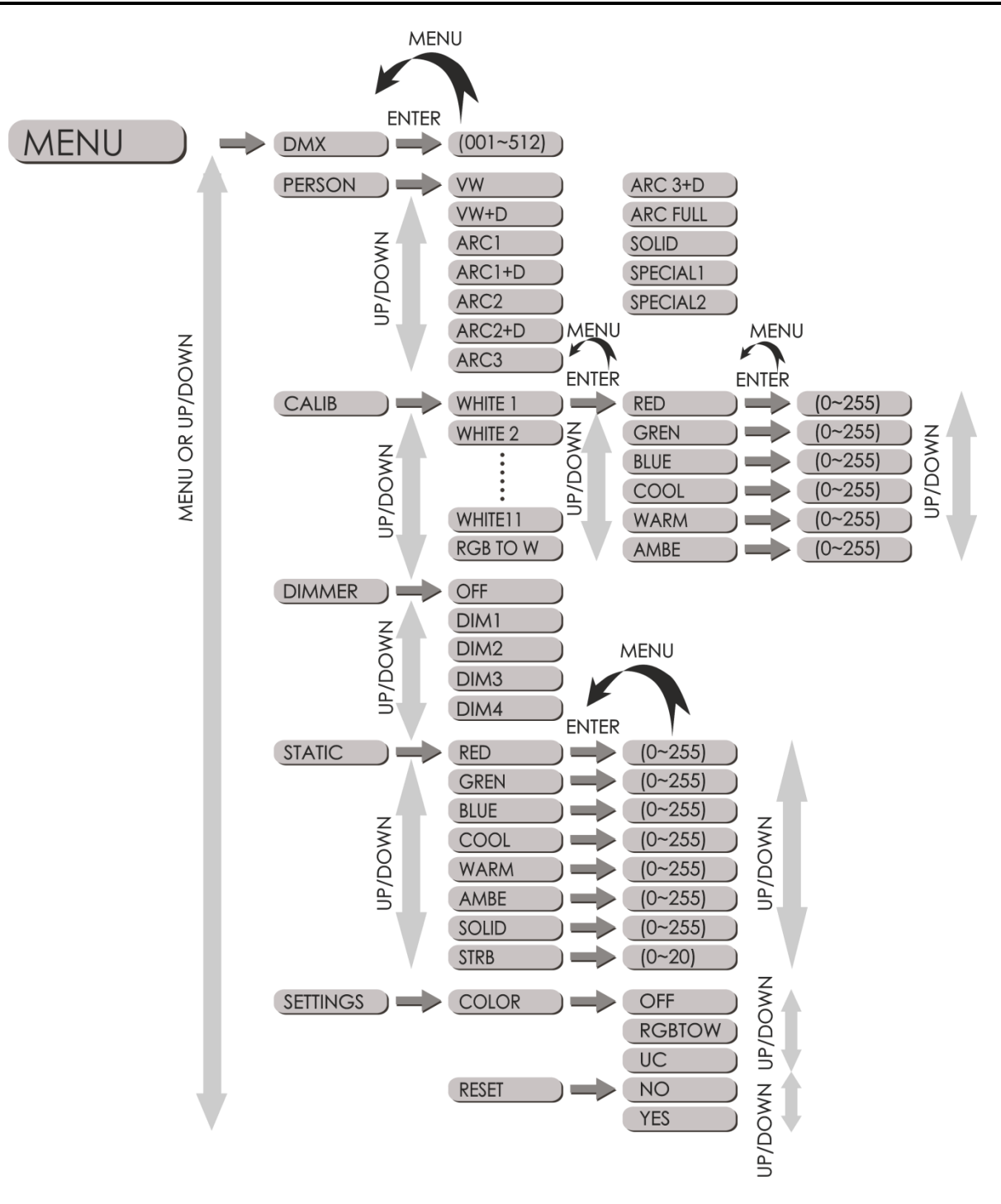

**Note:** press the **MENU** button in the menu structure to go back to the previous step.

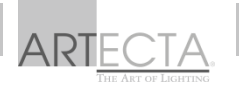

#### **Porto DMX Coder 3 Vdc**

#### <span id="page-9-0"></span>**Main menu options**

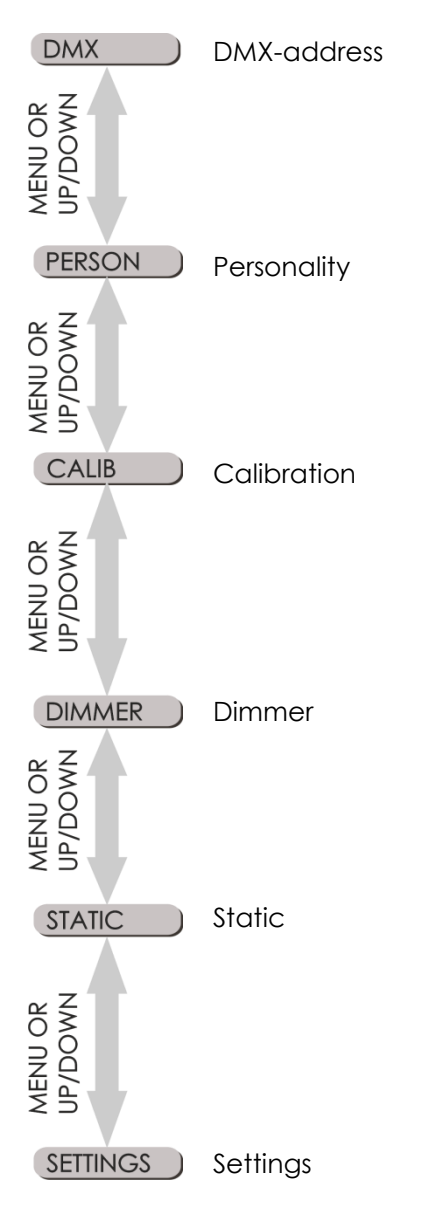

#### <span id="page-9-1"></span>**1. DMX address**

With this menu you are able to set the DMX-address of a suitable fixture (Porto range).

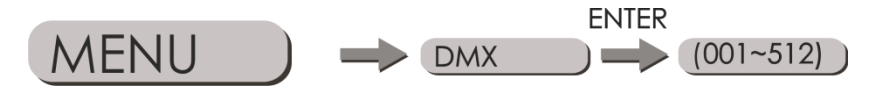

- 01) Press **MENU** or use the **UP/DOWN** buttons until the display shows "**DMX**".
- 02) Press **ENTER** to open this menu.
- 03) Use the **UP/DOWN** buttons to select the desired address between 001-512.
- 04) Press the **ENTER** button to confirm the DMX channel. The display will show "**SEND…".**
- 05) The fixture will display **Green** and turn off after 10 seconds.
- 06) If an error occurs when setting the fixture, it will display **Red** or has no response.

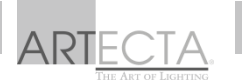

#### <span id="page-10-0"></span>**2. Personality**

You can select 12 different personalties to control a suitable fixture.

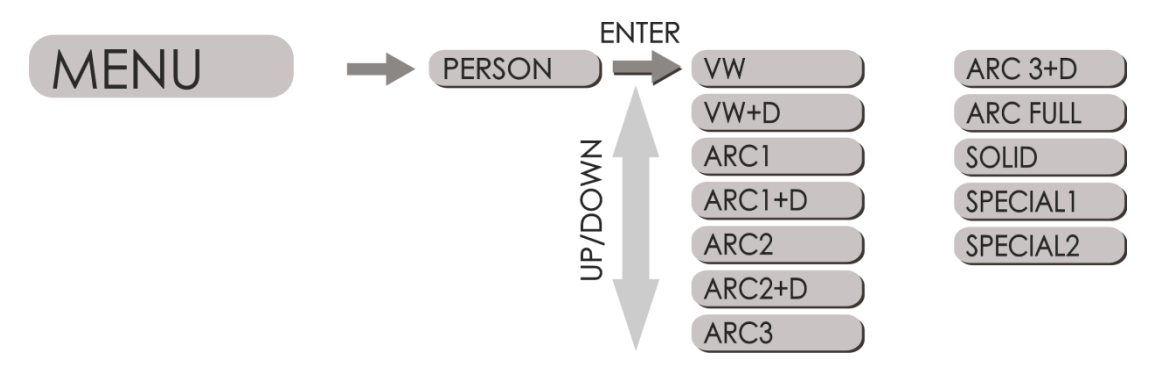

- 01) Press **MENU** or use the **UP/DOWN** buttons until the display shows "**PERSON**".
- 02) Press **ENTER** to open this menu.
- 03) Use the **UP/DOWN** buttons to select the desired personality.
- 04) Press the **ENTER** button to confirm the personality. The display will show "**SEND…".**
- 05) The personalties "**VW**", "**VW+D**", "**ARC1**", "**ARC 1+D**", "**ARC2**", "**ARC2+D**", "**ARC3**", "**ARC3+D**" or "**SOLID**" are DMX configurations which are pre-programmed. Which DMX configuration you can select depends on which fixture you want to control. Not every configuration is suitable for every fixture (Porto range).
- 06) The personalities "**ARC FULL**", "**SPECIAL1**" or "**SPECIAL2**" are DMX configurations which are different for every fixture from the Porto range.
- 07) The fixture will display **Green** and turn off after 10 seconds.
- 08) If an error occurs when setting the fixture, it will display **Red** or has no response.

#### <span id="page-10-1"></span>**3. Calibration**

This menu gives you the opportunity to create/adjust white colors.

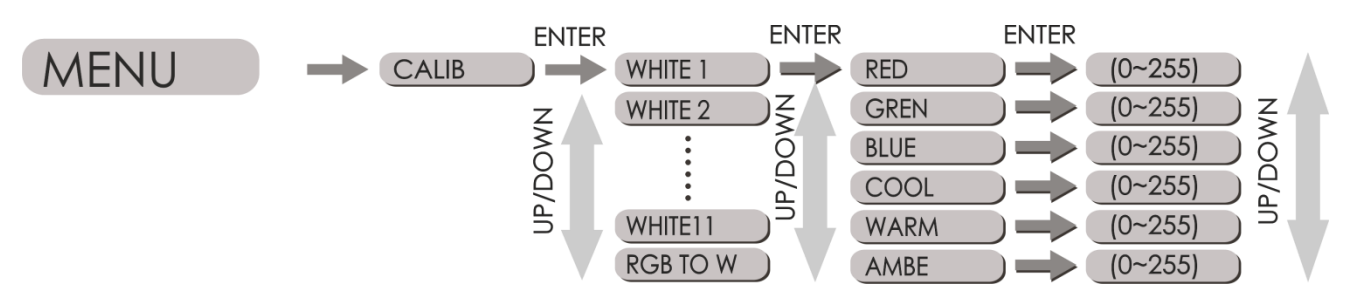

- 01) Press **MENU** or use the **UP/DOWN** buttons until the display shows "**CALIB**".
- 02) Press **ENTER** to open this menu.
- 03) Use the **UP/DOWN** buttons to select a pre-programmed white color or RGB.
- 04) Press **ENTER** to confirm the desired pre-programmed color.
- 05) Use the **UP/DOWN** buttons to select a color.
- 06) Press **ENTER** to confirm the desired color.
- 07) Use the **UP/DOWN** buttons to adjust the color.
- 08) Press **ENTER** to confirm the adjusted color. The display will show "**SEND…".**
- 09) The colors which you can select depends on the fixture you use. Not every fixture from the Porto range has the same options.

#### <span id="page-11-0"></span>**4. Dimmer**

With this menu you are able to select a desired dimmer mode.

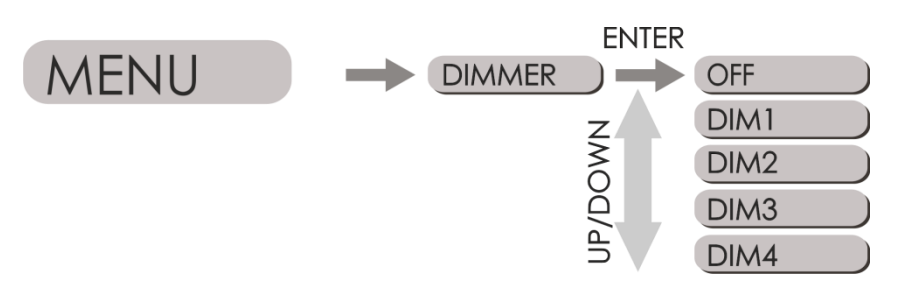

- 01) Press **MENU** or use the **UP/DOWN** buttons until the display shows "**DIMMER**".
- 02) Press **ENTER** to open this menu.
- 03) Use the **UP/DOWN** buttons to select a desired dimming mode. These 4 dimming modes have different soft and smooth dimming effects from fast (DIM1) to slow (DIM4).
- 04) Press **ENTER** to confirm the desired dimming mode. The display will show "**SEND…".**
- 05) The fixture will display **Green** and turn off after 10 seconds.
- 06) If an error occurs when setting the fixture, it will display **Red** or has no response.

#### <span id="page-11-1"></span>**5. Static**

This menu gives you the opportunity to create a static color with or without a strobe effect.

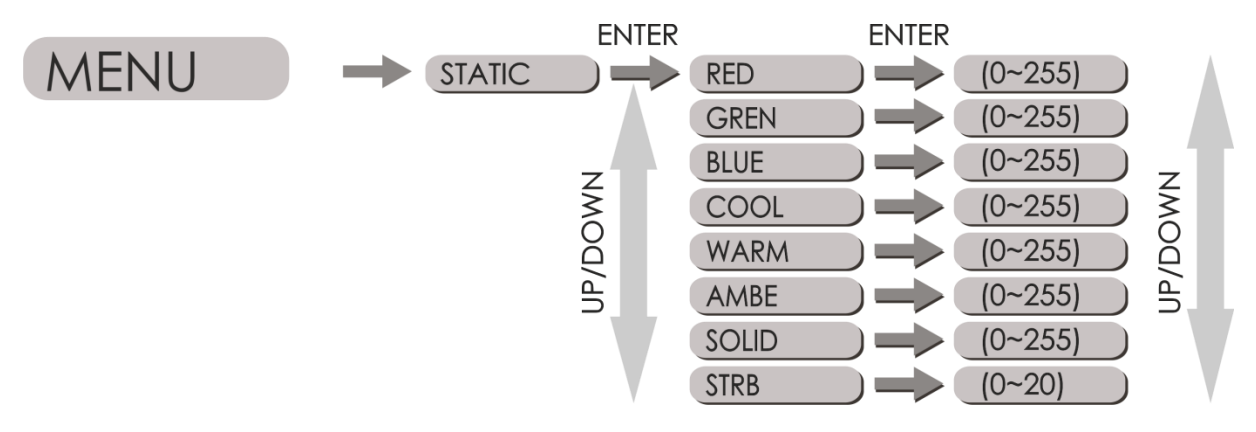

- 01) Press **MENU** or use the **UP/DOWN** buttons until the display shows "**STATIC**".
- 02) Press **ENTER** to open this menu.
- 03) Use the **UP/DOWN** buttons to select a desired color or strobe mode.
- 04) Press **ENTER** to confirm the desired mode.
- 05) Use the **UP/DOWN** buttons to adjust the colors or Strobe (0-20Hz).
- 06) Press **ENTER** to confirm the adjusted color or strobe. The display will show "**SEND…".**
- 07) The colors which you can select depends on the fixture you use. Not every fixture from the Porto range has the same options.

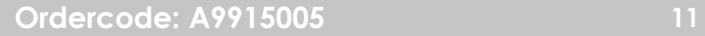

#### <span id="page-12-0"></span>**6. Settings**

With this menu you can adjust the RGBTOW from a fixture and reset the fixture.

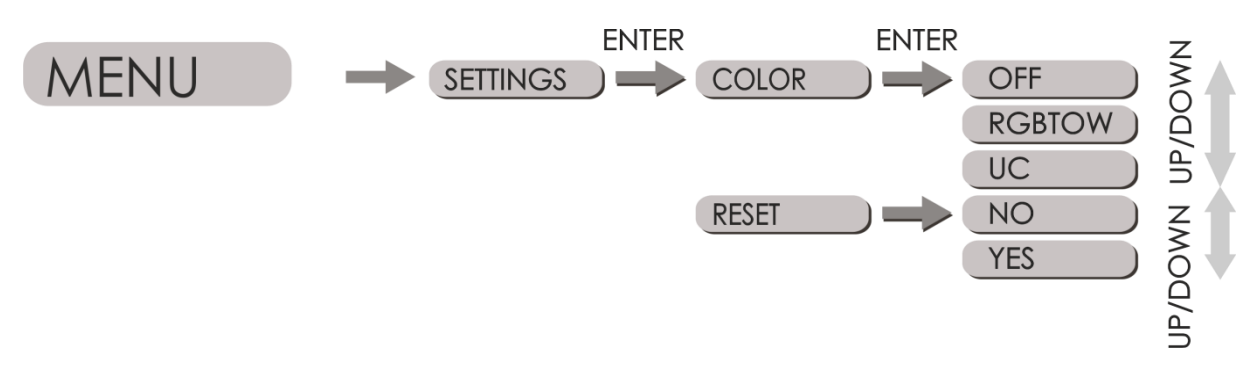

- 01) Press **MENU** or use the **UP/DOWN** buttons until the display shows "**SETTINGS**".
- 02) Press **ENTER** to open this menu.
- 03) Use the **UP/DOWN** buttons to select "**COLOR**" or "**RESET**".
- 04) Press **ENTER** to confirm the desired mode.
- 05) When you choose "**COLOR**" the options are "**OFF**", "**RGBTOW**" or "**UC**".
- 06) Choose the desired mode. **RGBTOW:** you can see the colors which you have adjusted in the menu "**Calibration**" **RGBTOW**. **OFF:** the fixture will display the maximum output by **RGBTOW. UC:** compatible with an older version (RGB) to make a color consistency.
- 07) When you choose "**RESET**" the options are "**NO**" or "**YES**".
- 08) Choose the desired mode. By chosing "**YES**", all settings will change to the original factory setting.

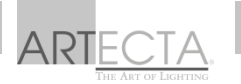

### <span id="page-13-0"></span>**DMX Channels**

#### <span id="page-13-1"></span>**2 Channels (VW)**

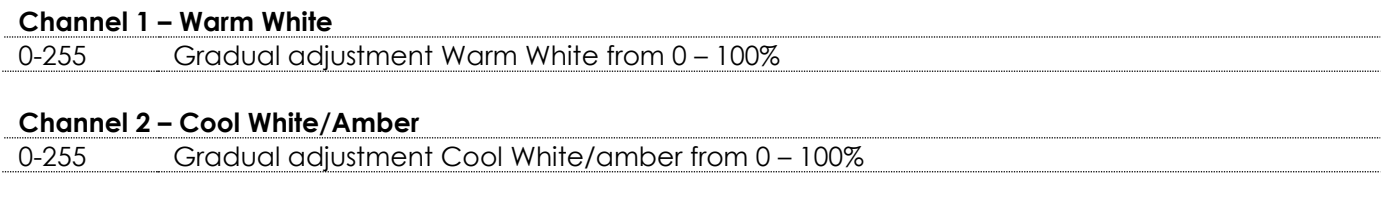

#### <span id="page-13-2"></span>**3 Channels (VW+D)**

### **Channel 1 – Dimmer intensity**

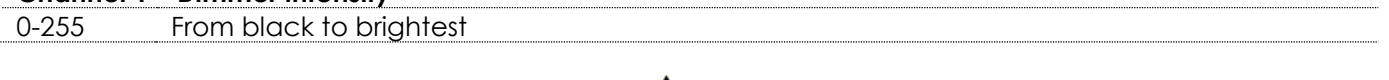

#### **Channel 2 – Warm white (Dimmer must be open**  $\sqrt{2\Delta}$  **)**

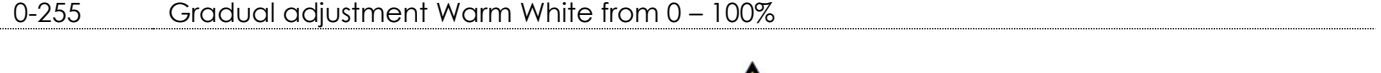

## **Channel 3 – Cool White/Amber (Dimmer must be open**  $\mathbf{\Lambda}$ **)**

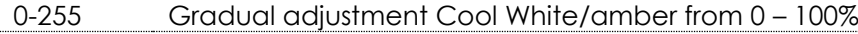

#### <span id="page-13-3"></span>**3 Channels (ARC1)**

#### **Channel 1 – Red**

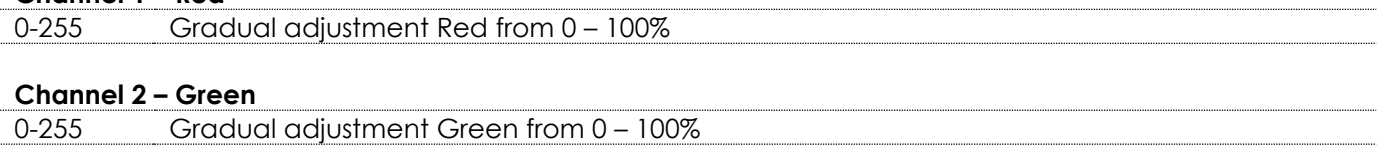

#### **Channel 3 – Blue**

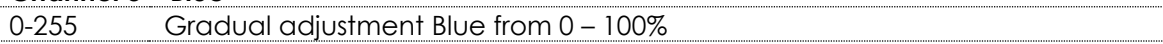

#### <span id="page-13-4"></span>**4 Channels (ARC1+D)**

#### **Channel 1 – Dimmer intensity**

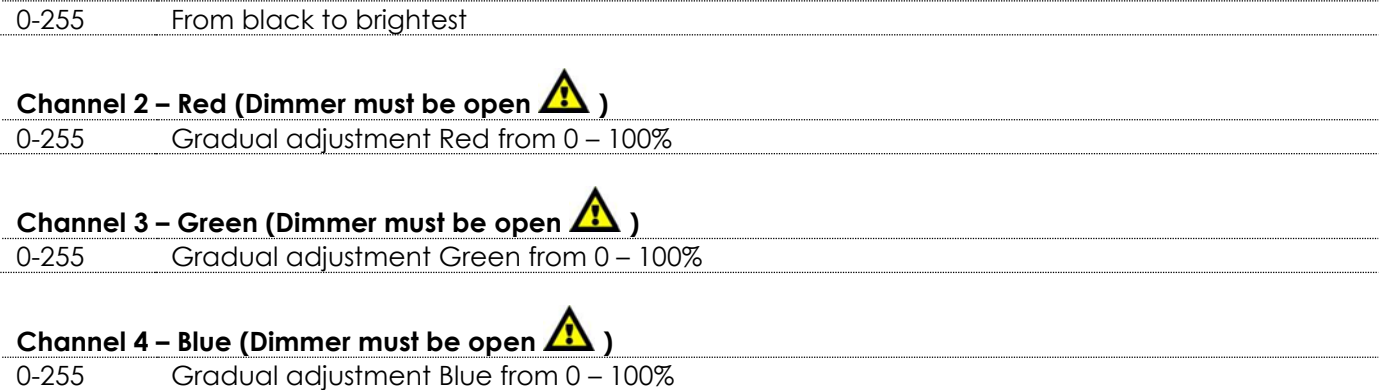

### <span id="page-14-0"></span>**4 Channels (ARC2)**

<span id="page-14-2"></span><span id="page-14-1"></span>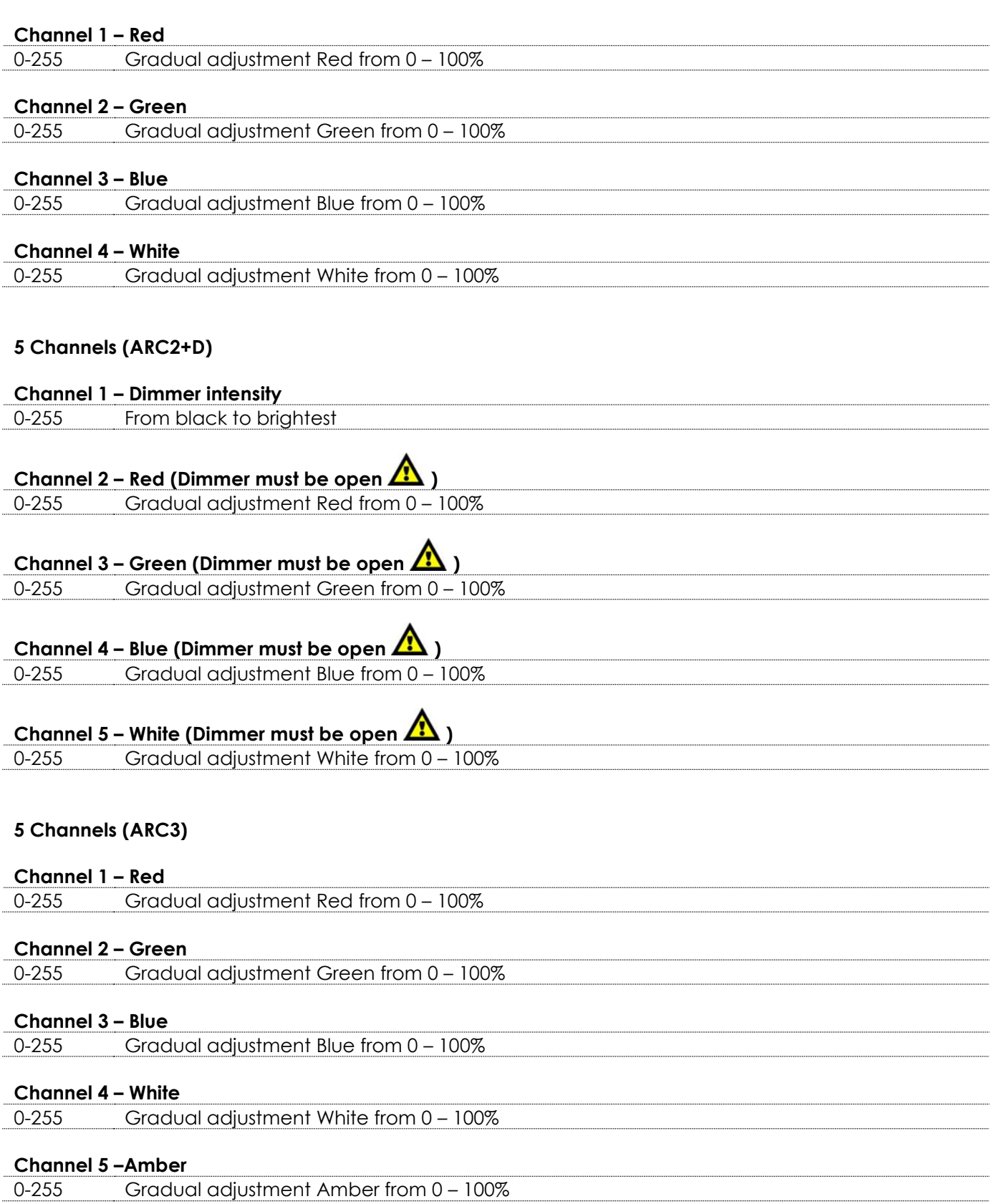

**ARTECTA** 

#### <span id="page-15-0"></span>**6 Channels (ARC3+D)**

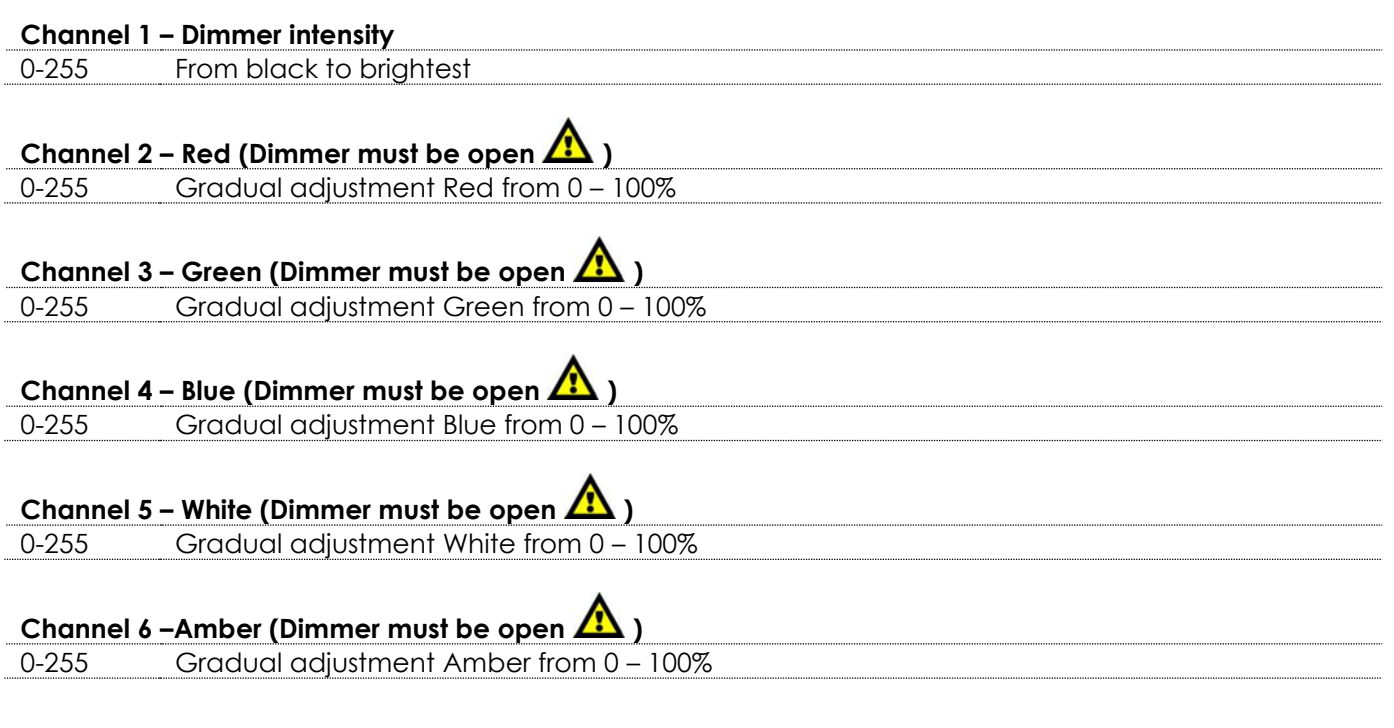

#### <span id="page-15-1"></span>**Various number of channels (ARC FULL)**

#### **Channel x – Various**

Various The number of channels and functions depends on which fixture of the Porto range you have.

#### <span id="page-15-2"></span>**1 Channel (Solid)**

#### **Channel 1 – RGB and Master**

0-255 From black to brightest RGB

#### <span id="page-15-3"></span>**Various number of channels (SPECIAL1)**

#### **Channel x – Various**

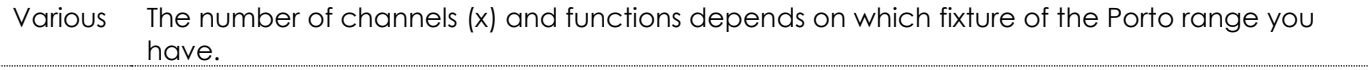

#### <span id="page-15-4"></span>**Various number of channels (SPECIAL2)**

#### **Channel x – Various**

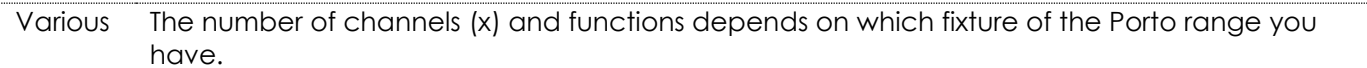

## <span id="page-16-0"></span>**Maintenance**

The operator has to make sure that safety-related and machine-technical installations are to be inspected by an expert after every year in the course of an acceptance test.

The operator has to make sure that safety-related and machine-technical installations are to be inspected by a skilled person once a year.

The following points have to be considered during the inspection:

- 01) All screws used for installing the device or parts of the device have to be tightly connected and must not be corroded.
- 02) There may not be any deformations on housings, fixations and installation spots.
- 03) The electric power supply cable must not show any damages or material fatigue.

The Porto DMX Coder requires almost no maintenance. However, you should keep the unit clean. Wipe the cover with a damp cloth. Do not immerse in liquid. Wipe LCD display clean with glass cleaner and a soft cloth. Do not use alcohol or solvents.

## <span id="page-16-1"></span>**Troubleshooting**

This troubleshooting guide is meant to help solve simple problems.

If a problem occurs, carry out the steps below in sequence until a solution is found. Once the unit operates properly, do not carry out following steps.

#### <span id="page-16-2"></span>**No Reaction fixture**

If the Porto DMX Coder does not operate properly, refer servicing to a technician.

Suspect one potential problem area as: the batteries.

- 01) Batteries. Check that the batteries are plugged into the unit in the right way (see page 6).
- 02) If you need to change the batteries follow the instructions from page 6.
- 03) If all of the above appears to be O.K., start the unit again.
- 04) If you are unable to determine the cause of the problem, do not open the Porto DMX Coder, as this may damage the unit and the warranty will become void.
- 05) Return the device to your Artecta dealer.

#### <span id="page-16-3"></span>**No Response to DMX**

Response: Suspect the DMX cable or connectors, a controller malfunction, a light effect DMX card malfunction.

- 01) Check the DMX setting. Make sure that DMX addresses are correct.
- 02) Check the DMX cable: Unplug the unit; change the DMX cable; then reconnect to electrical power. Try your DMX control again.
- 03) Determine whether the controller or light effect is to blame. Does the controller operate properly with other DMX products? If not, take the controller in for repair. If it does, take the DMX cable and the light effect to a qualified technician.

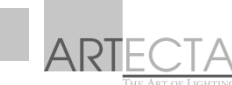

## **Porto DMX Coder 3 Vdc**

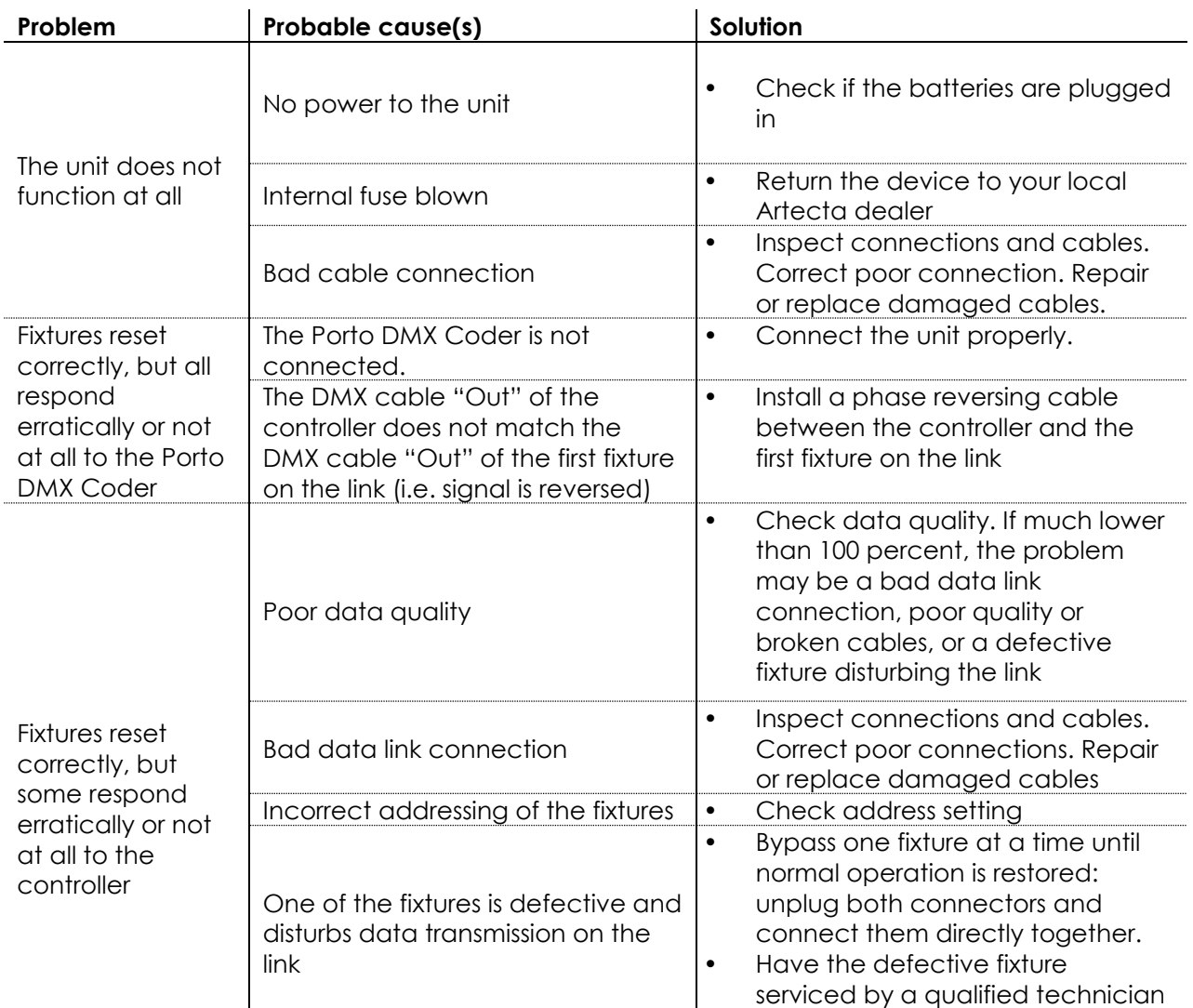

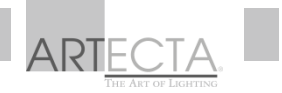

## <span id="page-18-0"></span>**Product Specifications**

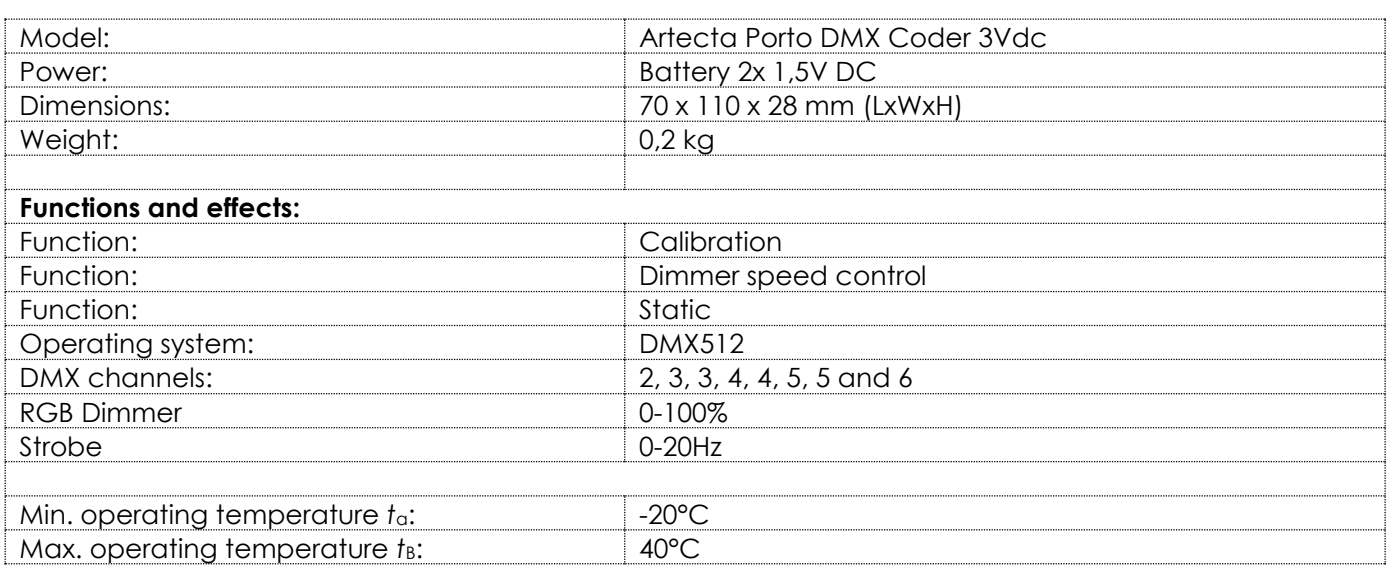

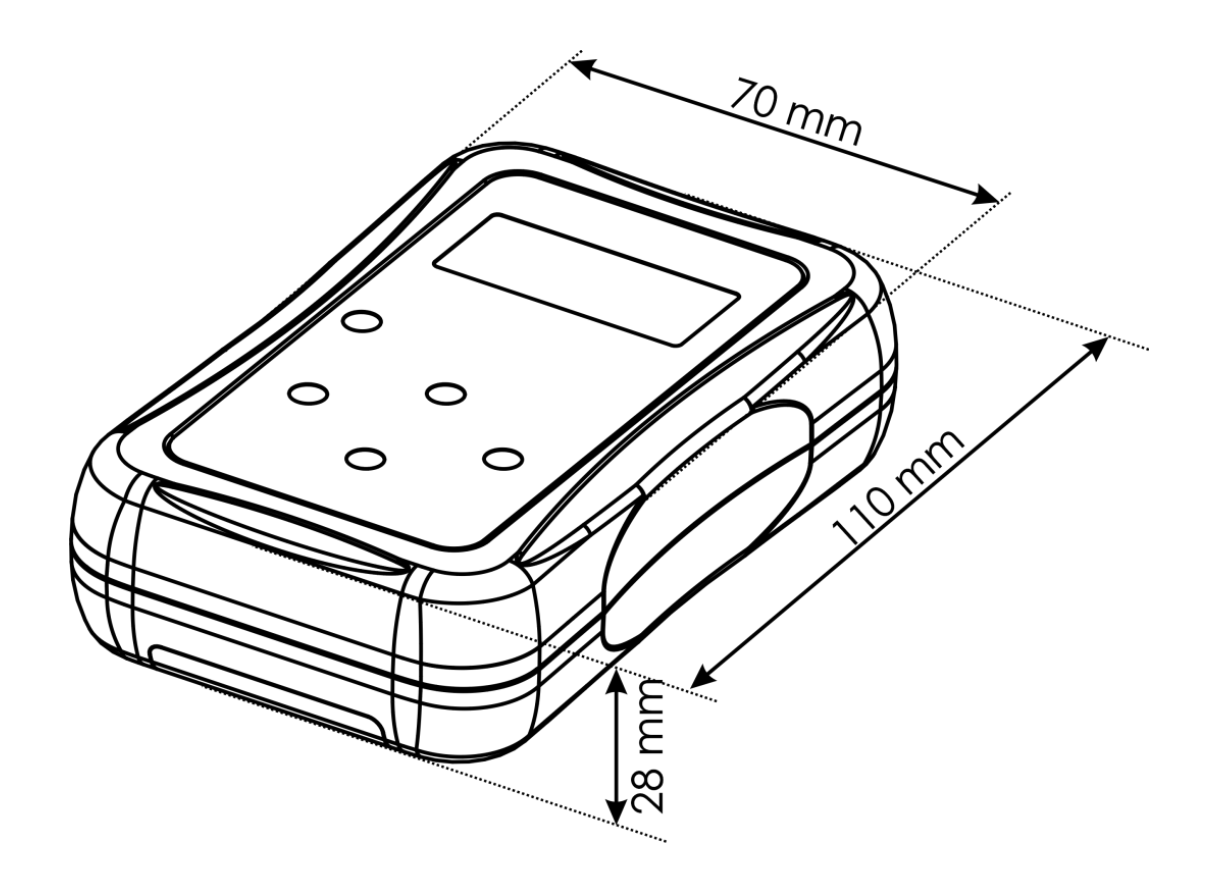

Design and product specifications are subject to change without prior notice.

 $C \in$ 

Website: [artecta.nl](http://www.artecta.nl/) Email: [service@highlite.nl](mailto:service@highlite.nl)

ART

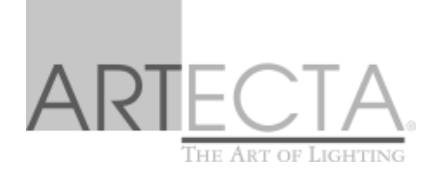

©2016 Artecta